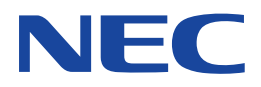

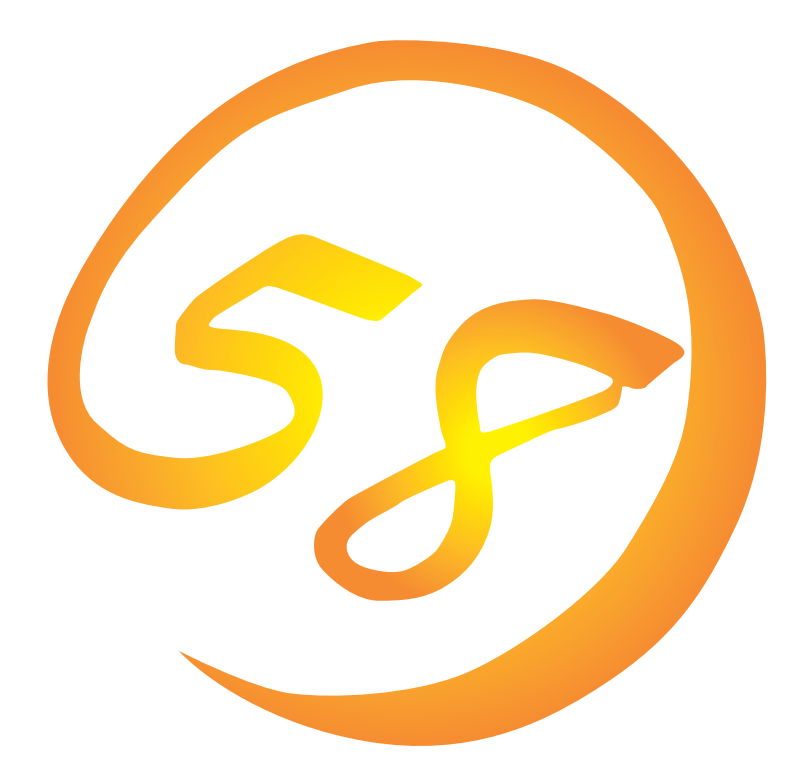

**NEC Express** Express5800

Express5800/180Rb-7

**Microsoft Windows NT 4.0 Server/ Microsoft Windows NT 4.0 Server, Enterprise Edition**

ONL-061bN-COMMON-001-99-0012

ExpressPicnic EXPRESSBUILDER Microsoft Windows Windows NT MS-DOS Microsoft Corporation

Windows 2000 Microsoft® Windows® 2000 Server operating system Microsoft® Windows® 2000 Advanced Server operating system Microsoft® Windows® 2000 Professional operating system

Windows NT Microsoft® Windows NT® Server network operating system version 4.0 Microsoft® Windows NT® Workstation network operating system version 4.0

Windows Me Microsoft® Windows® Millennium Edition Operating System

Windows 98 Microsoft® Windows®98 operating system

Windows 95 Microsoft® Windows®95 operating system

 $(1)$ 

 $\overline{2}$ 

(3) NEC おさくなどを行うことはできません。

 $\overline{4}$ 

NEC Express5800

Express5800 Express5800/180Rb-7 Microsoft® Windows NT® Server 4.0 1999 Microsoft® Windows NT® Server, Enterprise Edition 4.0 Express5800 OS CD-ROM EXPRESSBUILDER

> Windows NT Windows 95/98 Windows NT Windows 95/98

 $\overline{\text{OS}}$ 

**CD-ROM EXPRESSBUILDER** 

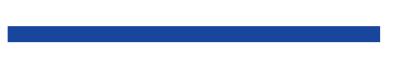

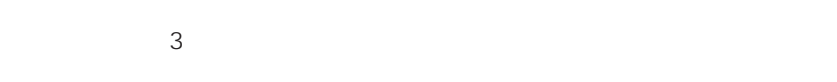

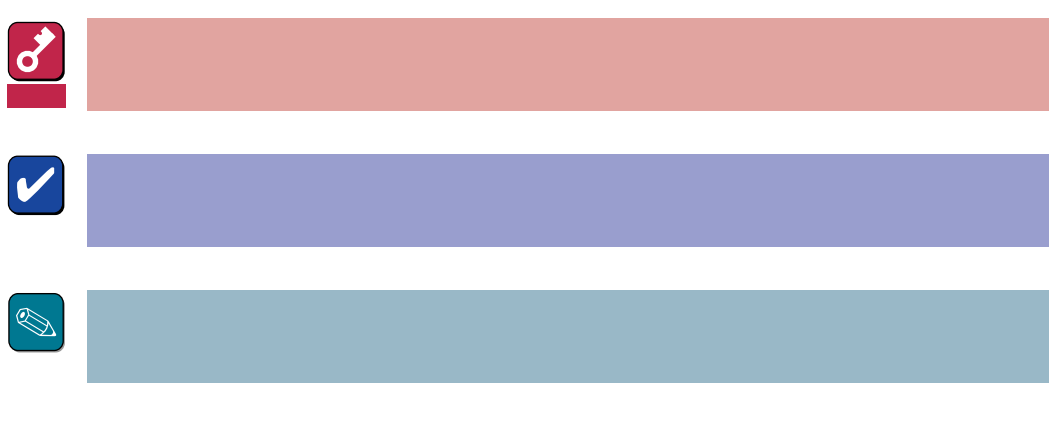

CD-ROM

### http://www.express.nec.co.jp/

58 Q&A Express

#### http://www.fielding.co.jp/

 $NEC$ 

Express5800  $2$ Express5800  $\overline{\text{OS}}$ Windows NT4.0 CD-ROM 「EXPRESSBUILDER」を使って切れ目なく(シームレスで)セットアップできるExpress5800シ  $\overline{\text{OS}}$  $FD = \frac{1}{2}$ Express<br>FD EXPRESSBUILDER ExpressPicnic® FD EXPRESSBUILDER  $FD$  $FD$ FD 3. コンピュータティーズ アクセス こうしょうかい しゅうしょう しゅうしょう しゅうしゅうしょう OEM-DISK OEM-DISK  $\mathsf{NEC}}$ OEM-FD OEM-FD OEM-FD

### Service Pack

Express5800 Service Pack Pack and the pack of the set of the set of the set of the set of the set of the set of the set of the set of the set of the set of the set of the set of the set of the set of the set of the set of the set of the set of the

**EXPRESSBUILDER** 12

Express5800 Express5800 CD-ROM

3GB
Express5800 Windows NT 4.0  $3GB$  $ON$ 

MO

 $M$ O $N$ TFS

 $MO$ 

**EISA** 

 $EISA$ 

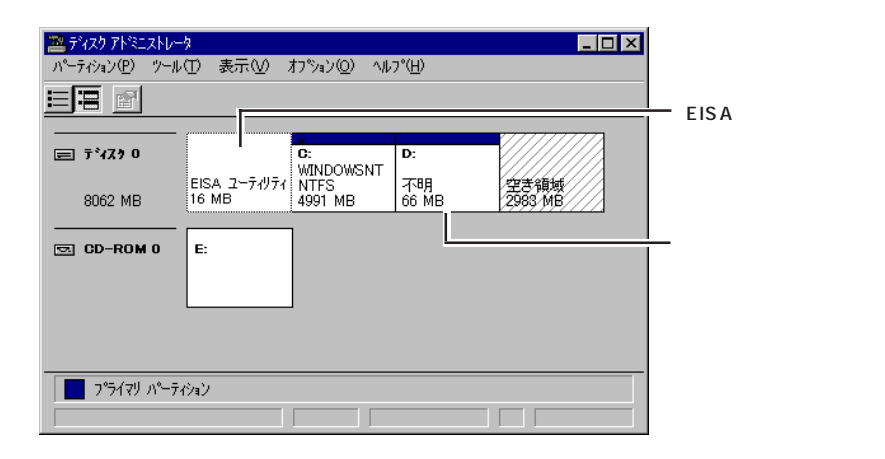

 $\bullet$ 

 $\bullet$  $\bullet$ 

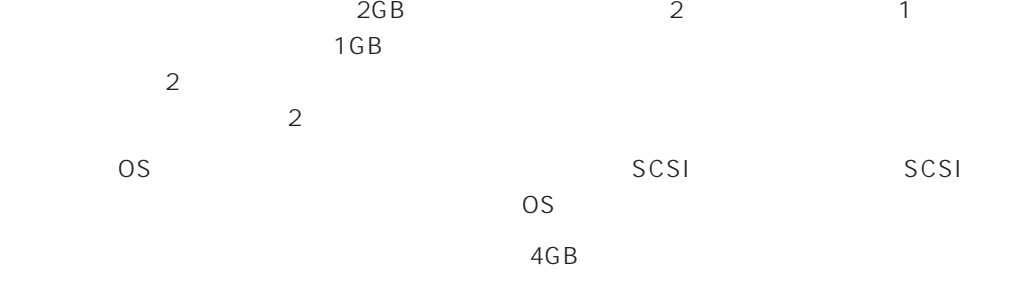

8-GB Geometory : 4GB 2-GB Geometory : 2GB

 $4G\overline{B}$ (1) Windows NT  $(512MB)$ Windows NT (2) Windows NT 4GB NTFS 重要�  $NTFS$ でインティションと最初に保守用パーティションと最初に保守用パーティションと 512MB 7.8GB  $(3)$  Windows NT 4.0 重要�  $(1)$ NTDETECT.COM boot.ini bootfont.bin ntldr 200MB +  $+$ 200MB  $( ) =$  + 12MB  $=$   $+ 12MB$ 重要�

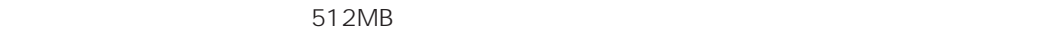

200MB + (512MB + 12MB) + (512MB + 12MB) = 1248MB

システムをインストールするパーティションサイズが「インストールに必要なサイズ 」 + 「ページ

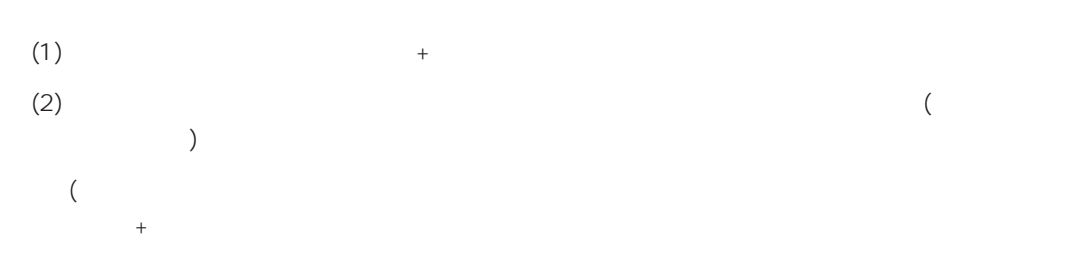

Windows NT Server 4.0 Windows NT 4.0 Windows NT Server, Enterprise Edition 4.0 Windows NT 4.0 EE OS Windows NT 4.0 Windows NT 4.0 Windows NT 4.0 EE

#### EXPRESSBUILDER CD-ROM

Microsoft Windows NT 4.0 (CD-ROM) Microsoft Windows NT Server, Enterprise Edition 4.0 CD-ROM Windows NT 4.0 Service Pack CD-ROM Unidows NT 4.0 OEM-DISK for EXPRESSBUILDER 1.44MB  $\sim$  2

Windows NT 4.0 OEM-DISK for EXPRESSBUILDER

Windows NT 4.0

重要�

Windows NT 4.0 OEM-DISK for EXPRESSBUILDER

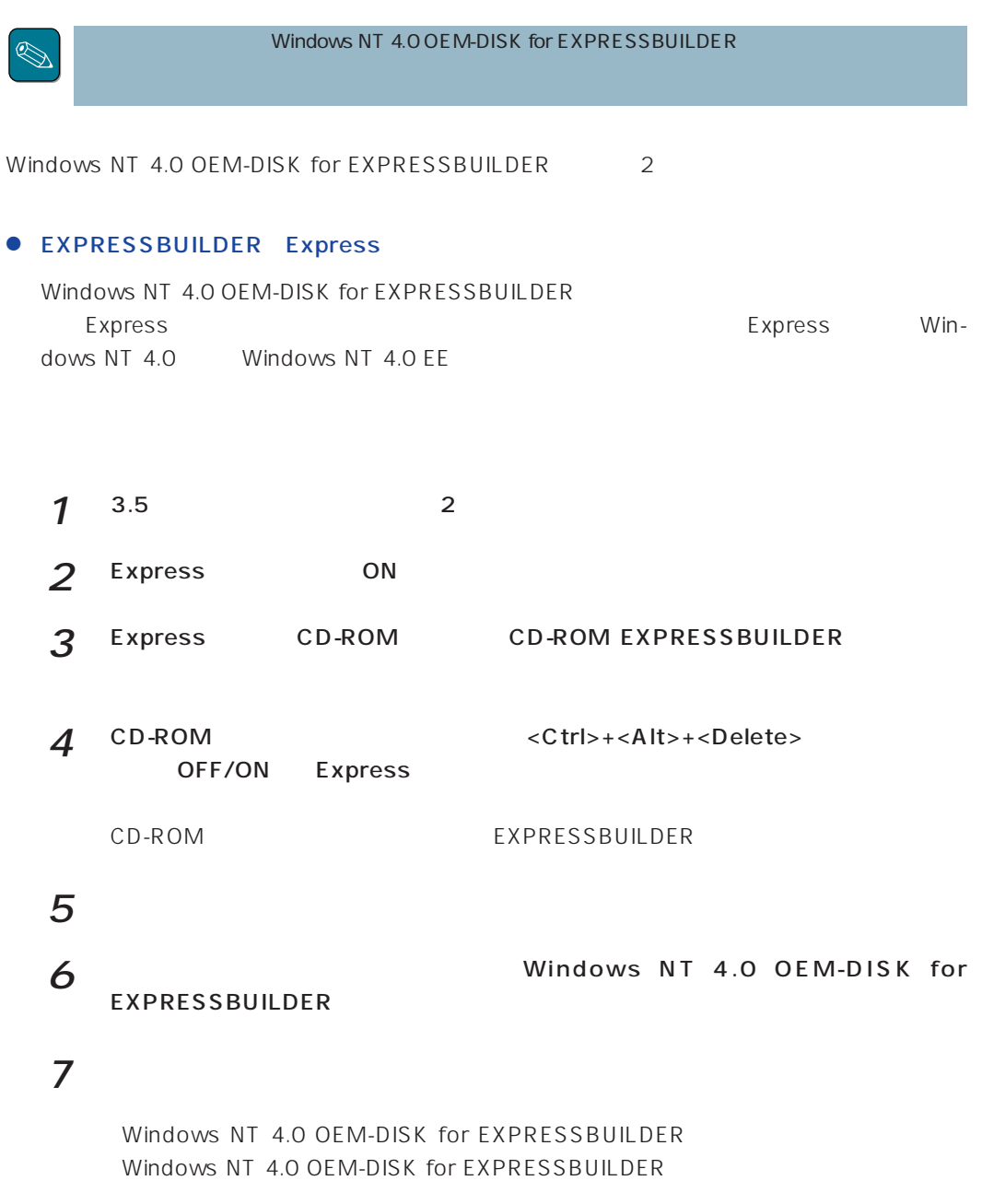

Windows Me/98/95 Windows 2000 Windows NT 4.0 Windows NT 3.51

 $\bullet$ 

Windows NT 4.0 OEM-DISK for EXPRESSBUILDER Express

- $1^{3.5}$  2 2 Windows Me/98/95 Windows 2000 Windows NT 4.0/3.51
- 3 CD-ROM EXPRESSBUILDER CD-ROM

Windows NT 3.51ではメニューが自動起動しません。エクスプローラムをCD-ROM  $\overline{\mathbb{Q}}$ \WINNT\BIN\MAKEFD\MAKEOEM.BAT 5

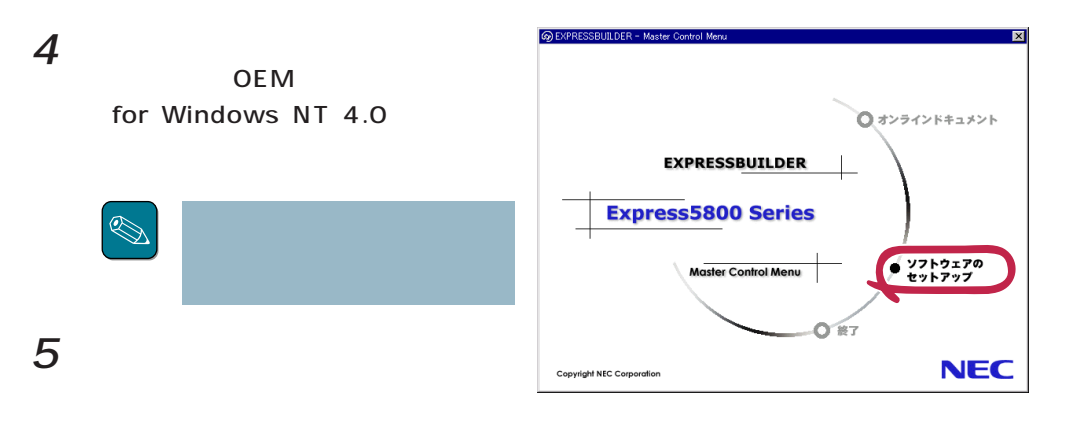

Windows NT 4.0 OEM-DISK for EXPRESSBUILDER

Windows NT 4.0 OEM-DISK for EXPRESSBUILDER

# **Windows NT 4.0**

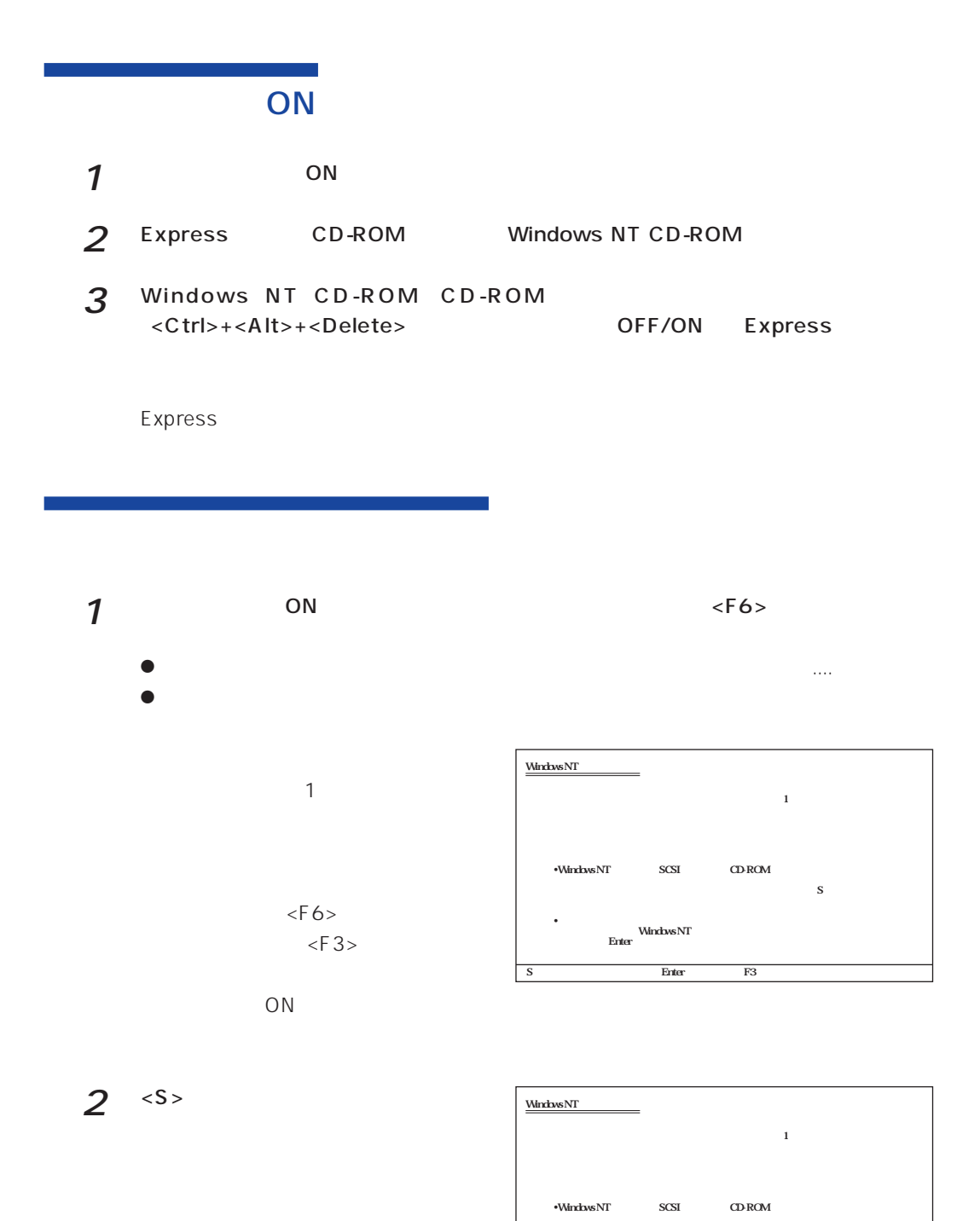

 $\mathbf S$ •<br>Finter<br>Enter

S=デバイスの追加指定 Enter=続行 F3=終了�

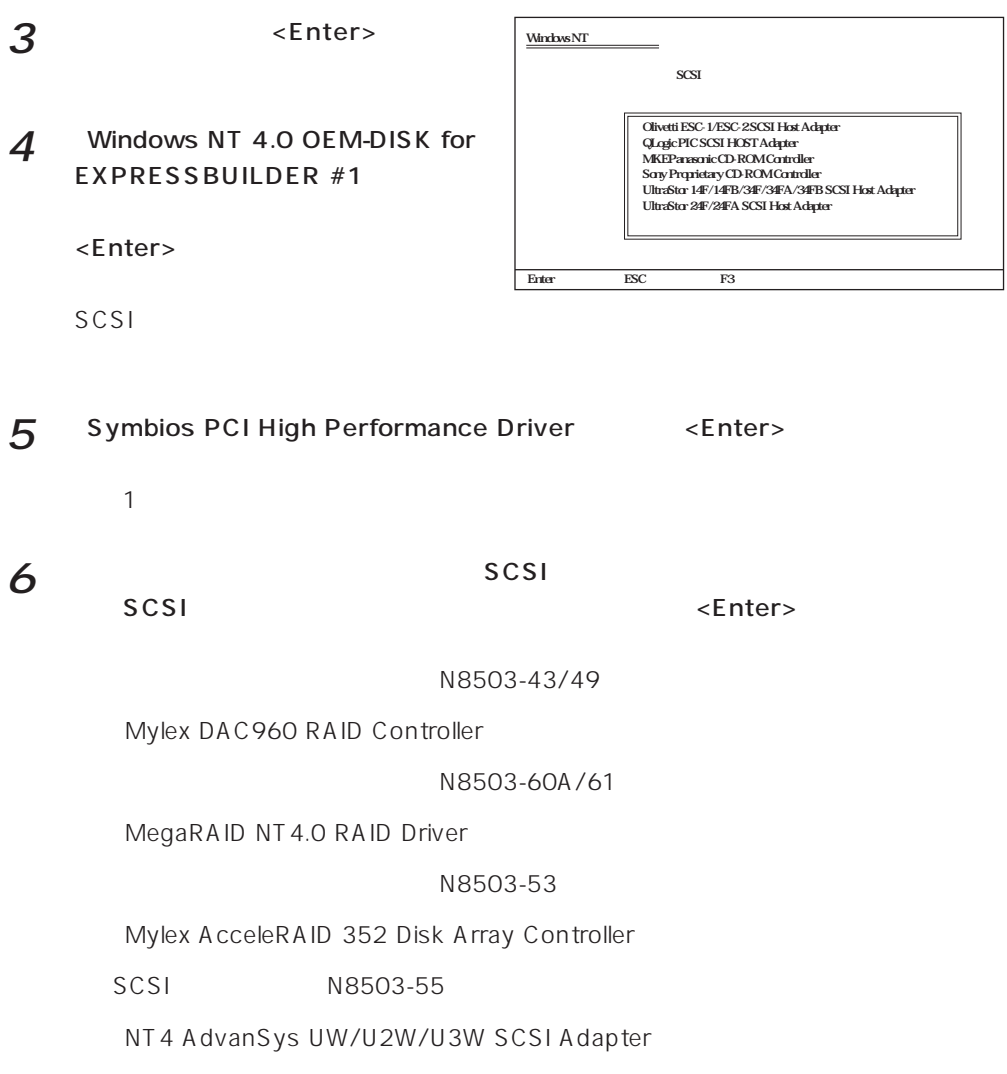

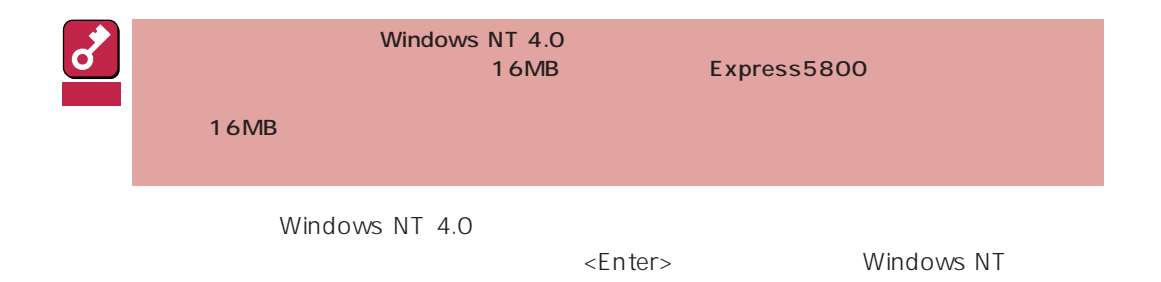

### Windows NT

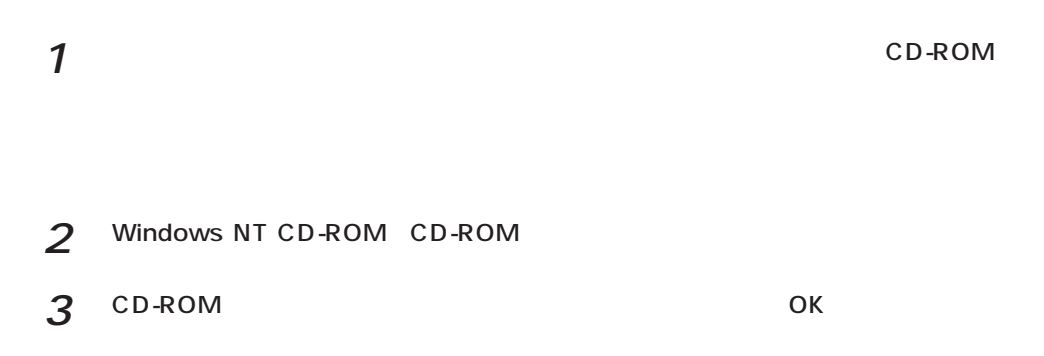

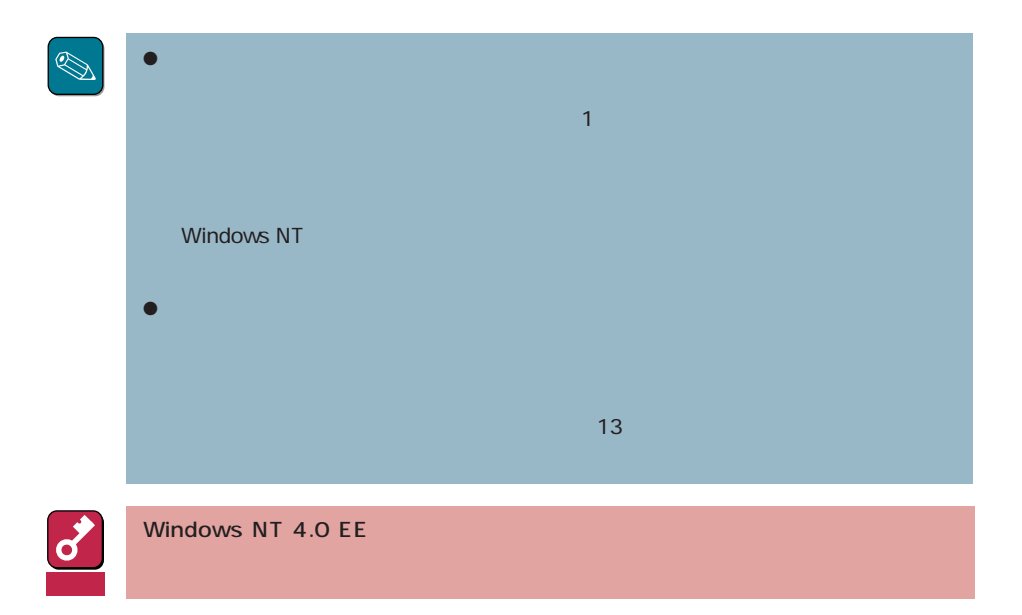

### **Service Pack**

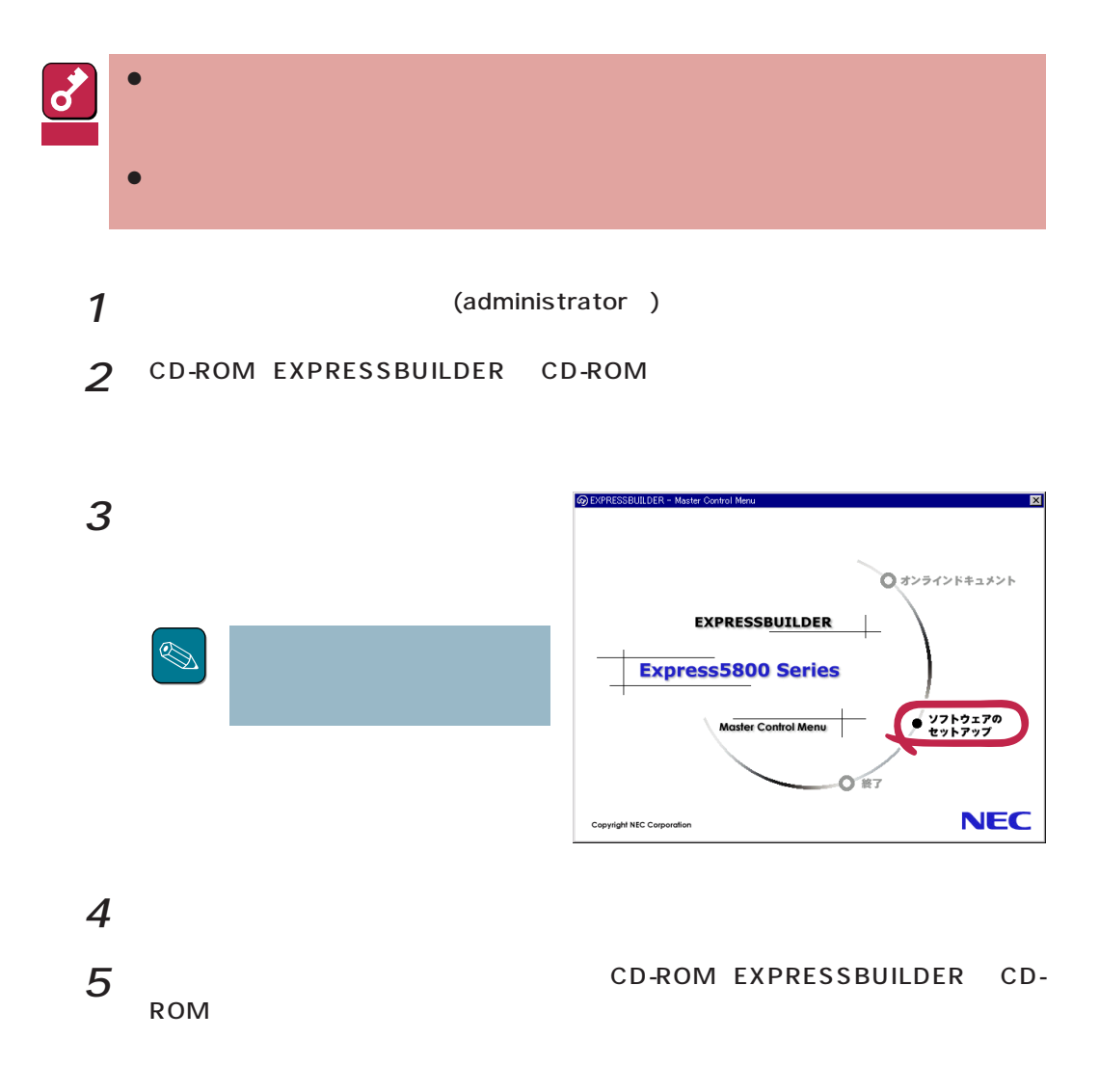

N8503-55 SCSI

Windows NT

Windows NT 4.0

Windows NT 4.0

 $\frac{1}{\sqrt{1-\frac{1}{\sqrt{1-\frac{1$ Windows NT 4.0 OEM-DISK for EXPRESSBUILDER  $\overline{7}$ 

 $\bullet$  OS

Windows NT 4.0

 $1$ 

 $|?|x|$ ネットワークアタウツの選択  $2$   $2$ 田野 ネットワーク アタフ<sup>ゅ</sup>タ(N): 1717<br>
1930 – Maria Color Ball 16-bit Ethernet Adapter<br>
1930 – Etherlink II Adapter (also II/16 and II/16 TP)<br>
1930 – Etherlink III BA/PONOIA Adapter<br>
1930 – Etherlink III PCI Bus-Master Adapter (30590)<br>
1930 – Etherlink16/  $\overline{\Xi}$ 3 Windows NT 4.0 OEM-DISK for ディスク使用(H) EXPRESSBUILDER #2  $\alpha$ 

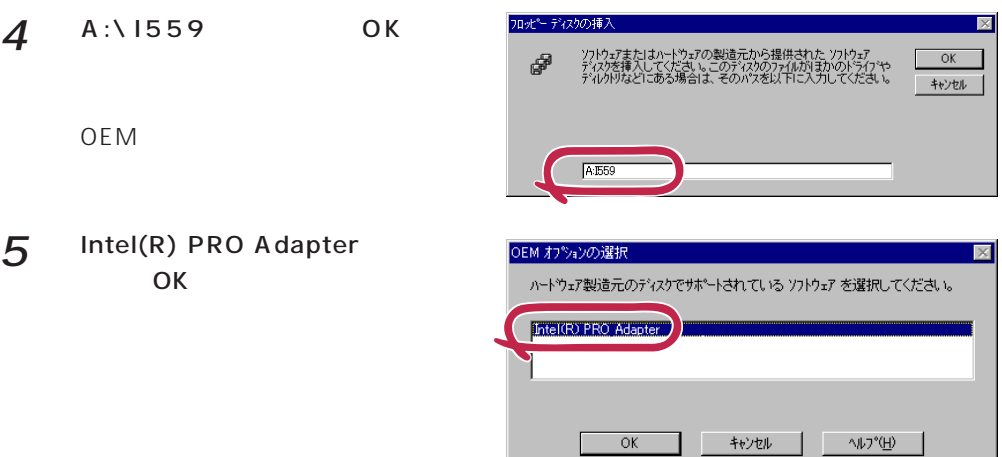

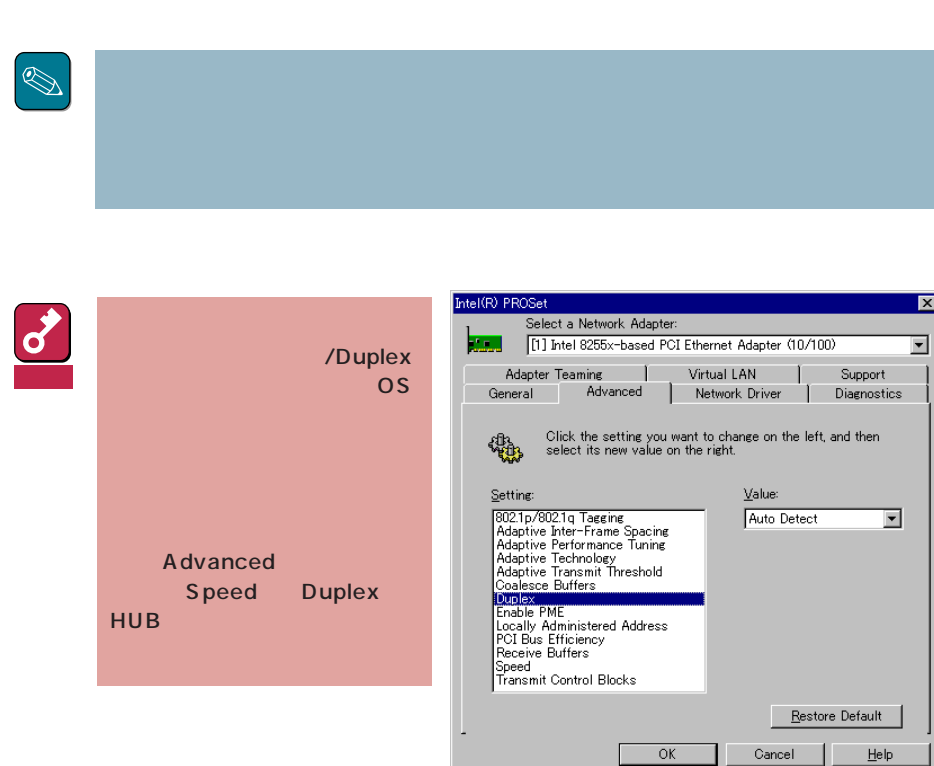

Ш

۰

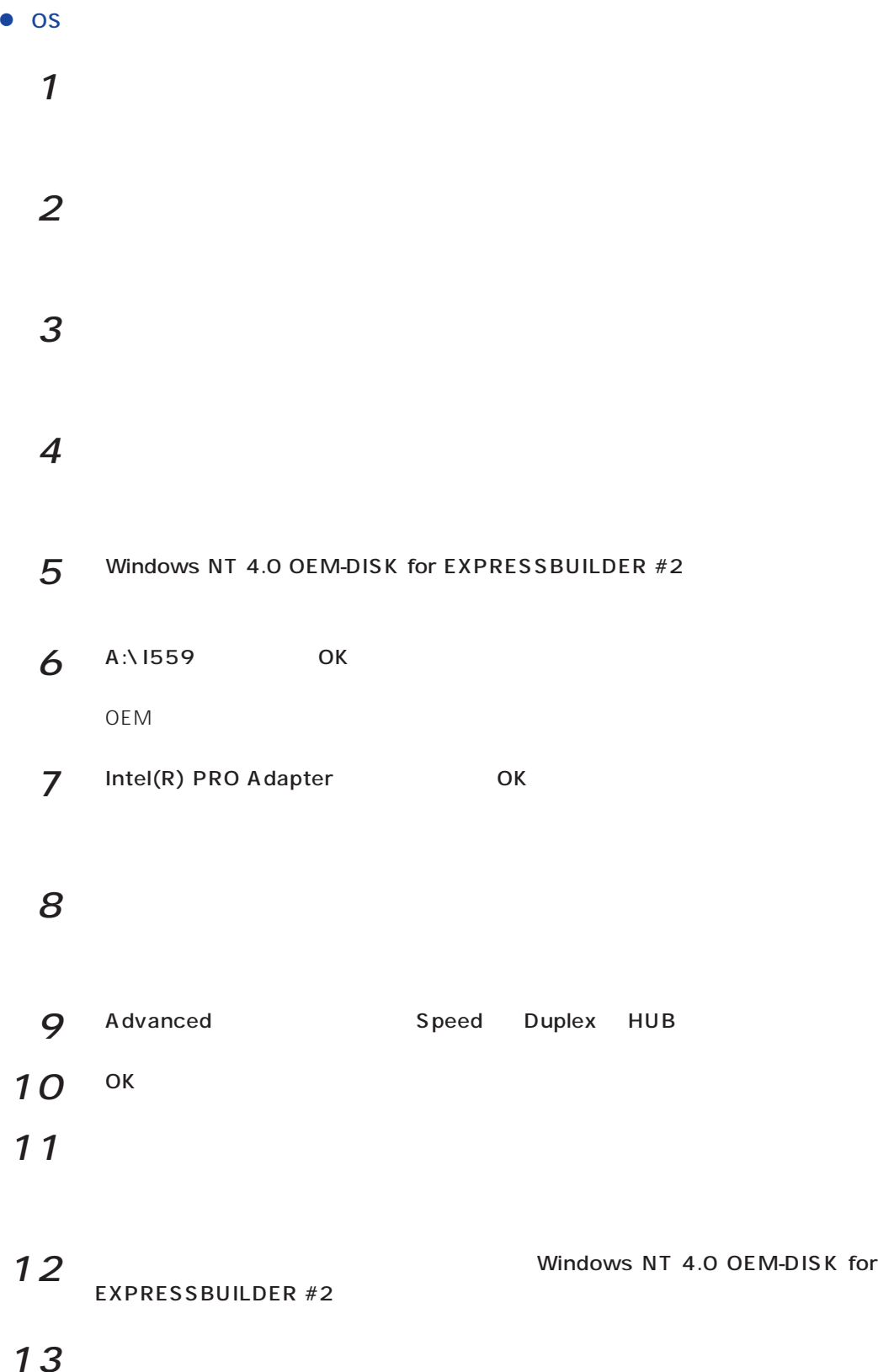

![](_page_19_Picture_0.jpeg)

 $LAN$ 

![](_page_20_Picture_0.jpeg)

![](_page_20_Picture_72.jpeg)

# **N8503-55 SCSI**

Windows NT 4.0<br>
N8503-55 SCSI

- 1 N8503-55 SCSI
- $2$
- $3<sup>scsl</sup>$
- $\overline{4}$

8 システムを再起動する。

- 5 Windows NT4.0 OEM-Disk for EXPRESSBUILDER
- $6$  A:\ OK
- 7 Connect Com Solutions, Inc SCSI 「NT4 AdvanSys UW/U2W/ U3W SCSI Adapter OK

9 and  $\overline{\phantom{a}}$ 

![](_page_21_Picture_97.jpeg)